**Movistar 549 Teléfono Móvil Digital de GSM** Manual del Usuario

# **Para Su Seguridad**

## **Precauciones Generales**

Su aparato móvil contiene circuitos electrónicos, imanes y un sistema de batería delicados. Usted debe tratarlo con cuidado y prestar atención particular a los puntos siguientes:

- No permita que el teléfono, la batería o accesorios entren en contacto con líquidos o humedad en cualquier momento. No sumerja el teléfono en ningún líquido.
- No coloque el aparato junto a discos de la computadora, a tarjetas de crédito, y a otras medias magnéticas. La información contenida en discos o tarjetas se puede afectar por el aparato.
- No pinte el aparato móvil.
- No deje el aparato móvil o la batería en lugares donde la temperatura podría superar 60 °C, por ejemplo, el salpicadero de un carro o una ventana, detrás de un cristal en la luz solar directa, etc.
- No retire la batería del aparato móvil mientras el aparato está encendido.
- Tenga cuidado de no permitir que los objetos de metal, tales como monedas o clavos entren en contacto con los terminales de la batería.
- No deseche la batería en el fuego. Las baterías del Li-ION del aparato pueden eliminarse de manera segura en un punto de reciclaje de Li-ION. Siga la normativa local para el reciclaje.
- No ponga la batería del aparato en su boca, los electrólitos de batería pueden ser venenosos si son tragados.
- No intente desarmar el aparato o cualquiera de sus accesorios.
- No ponga una batería en un horno microondas, un secador, o un envase de alta presión.
- No conecte la batería directamente a una toma de corriente o cargador de mechero. Utilice solamente las unidades aprobadas del cargador.
- No perforar la batería con un objeto agudo tal como una aguja.
- No desmonte ni modifique la batería.
- No utilice una batería dañada o deformada.
- No deje caer, no lanzar, ni utilizar el aparato con tratamiento agresivo.
- No soldar la batería.
- No utilice una batería si calienta más de lo normal, olor, decoloración, deformación o condición anormal se detecta durante uso, carga, o almacenaje.
- Quite inmediatamente la batería cuyo ciclo vital del equipo haya expirado.
- Este equipo está equipado con una batería interna. Llévelo a un servicio calificado técnico cuando se requiere la sustitución de la batería.
- El auricular se caliente durante el uso normal. Además, el teléfono se pueden calentar mientras que la batería se está cargando.
- Cuando un aparato está en modo de vibración, la vibración puede hacer a veces que el aparato se mueva.
- Tenga cuidado de no colocar el aparato cerca de fuentes de calor (tales como un calentador).
- Apague su teléfono antes de limpiarlo. Use un paño húmedo o anti estático para limpiar el teléfono. No use un trapo seco ordinario. No utilice productos químicos o limpiadores abrasivos ya que podrían dañar la cubierta.
- Recuerde hacer copias de seguridad de todos los datos importantes en su teléfono.
- Recordar reciclar: el empaque de cartón suministrado con este aparato móvil es ideal para reciclar.

**Advertencia:** En el caso de una fuga de la batería, tome el cuidado para mantener la descarga de la batería lejos de sus ojos o piel. Si la fuga entra en contacto con los ojos o la piel, por favor enjuague cuidadosamente con agua limpia y consulte con un doctor.

# **Seguridad en el Avión**

• Apague su teléfono antes de que el avión despegue. A fin de proteger el sistema de comunicación del avión contra la interferencia, está prohibido el uso de teléfonos móviles en vuelo. Si desea utilizar el teléfono móvil antes de que el avión despegue, se debe obtener el permiso de las tripulaciones de acuerdo a las normas de seguridad.

• Si el teléfono móvil tiene la función de encender automáticamente a una hora fijada, por favor revise su ajuste para que el teléfono no se encienda automáticamente durante el vuelo.

## **Seguridad de Hospital**

- Apague el teléfono y retire la batería en las zonas donde está prohibido el uso de teléfonos móviles.
- Siga las instrucciones dadas por el centro médico respecto sobre el uso de teléfonos móviles en sus instalaciones.

## **Directivas Generales**

- La legislación nacional prohíbe la copia privada de material con derechos de autor. Por favor, consulte la legislación nacional del país correspondiente en relación con el uso de dicho material.
- Muchas jurisdicciones tienen leyes y regulaciones sobre tomar fotografías en áreas públicas o privadas y para el tratamiento y uso posterior de dichas imágenes. El fabricante orienta a sus clientes a obedecer todas las leyes y respetar los derechos personales de los demás.
- Por favor, compruebe la disponibilidad de roaming de acuerdo con su proveedor de servicios.
- El uso de teléfonos móviles no se permite en algunas áreas sensibles a la radiación, tales como hospitales, centros de investigación y aviones. El usuario tiene la responsabilidad de apagar el dispositivo. Si hay alguna duda, usted debe quitar la batería del aparato.
- Respetar todos los avisos que indican apagar los teléfonos, como: cerca las estaciones de gas, o explosivos, y apagar el teléfono inmediatamente.
- Si usted tiene una enfermedad del corazón, tenga cuidado con ajustes de la vibración de la llamada o del volumen del tono.
- No permita que los niños jueguen con el aparato, el cargador o las baterías.
- No utilice el aparato en áreas potencialmente explosivas.
- No intente hacer una llamada mientras la temperatura de la batería de carga está sobre 45°C.
- Tenga cuidado de no poner su aparato en el bolsillo trasero de sus pantalones o falda y luego sentarse en ella. Asimismo, no coloque el

teléfono en la parte inferior de la bolsa donde se puede someter al exceso de peso o presión. Si lo hace, puede dañar la pantalla LCD y el lente de la cámara, lo cual puede causar mal funcionamiento.

- La operación de algunos dispositivos electrónicos médicos, tales como audífonos y marcapasos, puede ser afectados si el aparato se utiliza al lado de ellos. Observar advertencias y recomendaciones del fabricante.
- No dejar el aparato descargado o sin batería durante mucho tiempo, ya que ciertos datos pueden ser borrados.
- Su teléfono contiene metal, que puede causarle una picazón, una erupción o eczema dependiendo de su condición física.

#### **Seguridad en Carretera**

- Usted debe efectuar control apropiado de su vehículo siempre. Prestar su atención completa a la conducción.
- Observar todas las recomendaciones contenidas en la documentación de la seguridad de tráfico local.
- Salga de la carretera antes de hacer o de contestar una llamada, si las condiciones lo requieren. Comprobar si las leyes locales y/o las regulaciones restringen el uso de aparatos mientras conduce.
- Usted NO DEBE parar en el anden de una autopista para contestar o para hacer a una llamada, excepto en una emergencia.
- Apague su Teléfono en un punto de reaprovisionamiento, tal como una gasolinera, incluso si usted no está reaprovisionando su propio vehículo.
- No almacenar ni llevar materiales inflamables o explosivos en el mismo compartimento que el aparato.
- Los sistemas electrónicos en vehículo, tales como frenos antibloqueo, control de velocidad y los sistemas de la inyección de combustible no son afectados normalmente por las transmisiones de radio. El fabricante de tal equipo puede aconsejar si está adecuadamente protegido de las transmisiones de radio. Si usted sospecha que hay problema del vehículo causados por las transmisiones de radio, consulte a su distribuidor autorizado y no encienda el aparato hasta que haya sido comprobado por un técnico calificado.

# **Vehículos Equipados con Bolsas de Aire**

Una bolsa de aire se infla con fuerza. No coloque la unidad en el área donde sale la bolsa de aire. Si el equipo inalámbrico del vehículo está instalado incorrectamente y la bolsa de aire se infla, se resultaría en lesiones graves.

#### **Equipos de Tercera Persona**

El uso de los cables y accesorios en el equipos por terceras persona no autorizados por Movistar, puede invalidar la garantía de su aparato y también afectar negativamente a la seguridad/operación del aparato móvil.

#### **Mi Movistar 549**

El dispositivo móvil Movistar 549 descrito en esta guía esta aprobado para el uso en la red de GSM.

El uso y las características de este dispositivo, obedecer todas las leyes, respetar los derechos legítimos de otras personas, incluyendo los derechos reservados.

Las protecciones de los derechos reservados pueden evitar que algunas imágenes, la música y el otro contenido sean copiados, modificados y transferidos.

Su Movistar 549 soporta las conexiones a internet y Bluetooth TM.

**Advertencia:** No encender el dispositivo cuando puede causar interferencia o peligro.

#### **Servicios de Red**

Para utilizar el teléfono usted debe tener un acuerdo con su proveedor de servicios. Algunas de las características pueden requerir ayuda especial y tener el aprovisionado los servicios. Póngase en contacto con su proveedor de servicios para cualquier consulta.

Este dispositivo soporta protocolos WAP 2.0. Algunas características de este dispositivo, tales como email, mensajes multimedia y transferencia de contenido, requieren la de su proveedor y aprovisionamiento de estas tecnologías.

# Contenido

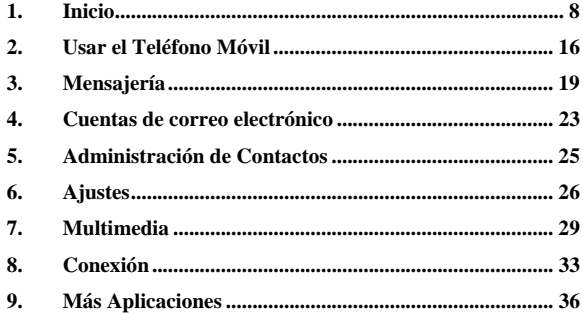

 $\overline{7}$ 

# **1. Inicio**

# **1.1. Inicio**

# **Batería**

La batería recargable de ion de litio del teléfono móvil puede ser utilizada inmediatamente después de desempacarla. Una nueva batería logra su pleno rendimiento, sólo después de completar tres ciclos de carga y descarga.

# **Instalación de la batería**

- 1. Remover la tapadera de la batería.
- 2. Insertar la batería alineando los contactos de color dorado en la batería con los contactos en el teléfono.
- 3. Empujar hacia abajo en la parte superior de la batería hasta que encaje en lugar.
- 4. Coloque la tapa de la batería y ciérrela suavemente hasta que escuche un clic.

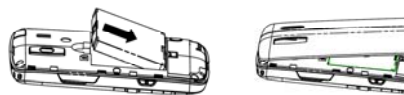

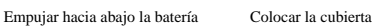

# **Remover la batería**

- 1. Cerciorarse de que su teléfono móvil esté apagado.
- 2. Retirar la cubierta.
- 3. Levantar la batería hacia arriba y sacarla del teléfono móvil.

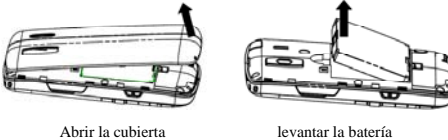

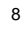

# **Cómo insertar la tarjeta SIM**

Insertar la tarjeta SIM como se indica:

- 1. Cerciorarse de que el teléfono esté apagado y el cargador este desconectado del teléfono.
- 2. Dar la vuelta al teléfono y Abrir la cubierta.
- 3. Si la batería ya está adentro, retirarla.
- 4. Sostener su tarjeta SIM con la esquina cortada orientada como se muestra y, a continuación, deslícela hacia el interior del teléfono con los contactos dorados hacia abajo.
- 5. Colocar la batería.

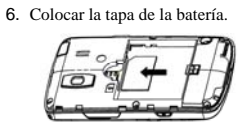

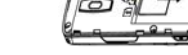

**¿Qué es una tarjeta SIM?** 

Insertar la tarjeta SIM Remover la tarjeta SIM

Cada teléfono móvil tiene una tarjeta SIM (módulo de identidad de suscriptor). Éste es un microchip que contiene su información personal como nombres y números de teléfono. Su teléfono no funcionará sin él. Si usted ya tiene contactos en su tarjeta SIM, pueden ser transferidos en la mayoría de los casos.

# **Precaución:**

 $\blacktriangleright~$  No doblar, no rayar la tarjeta SIM, ni tocar innecesariamente la superficie de metal. Puede dañar la información almacenada.

9

 $\blacktriangleright$  No forzar la cubierta presionándola. Esto puede dañar la cubierta.

#### **Cómo cargar la batería**

La batería necesita ser cargada por lo menos 6~8 horas antes de que usted pueda hacer su primera llamada.

- 1. Conectar su adaptador de corriente con el lado izquierdo de su teléfono móvil como lo muestra el diagrama.
- **Nota:** El lado con una flecha debe ser vertical mientras lo conecta.
- 2. Conectar el otro extremo del adaptador en la toma de corriente. • Cuando se está cargando la batería, la pantalla
	- mostrará la animación de una batería que es llenada.
	- Cuando la batería se carga completamente, desconectar el cargador.

## **Insertar y Remover una Tarjeta de Memoria**

Movistar 549 soporta tarjetas de memoria microSD, hasta 2GByte. Seguir las instrucciones de su proveedor de la tarjeta microSD.

Para insertar una tarjeta:

- 1. Abrir la cubierta de la ranura para tarjeta de la memoria en el lado derecho del teléfono.
- 2. Insertar la tarjeta de memoria cuidadosamente con los contactos del metal hacia arriba hasta que case en la posición correcta.

Para quitar la tarjeta, presionarla para expulsar. Entonces, retirarla cuidadosamente de la ranura.

#### **Encendido y Apagado del Teléfono:**

Compruebe que su tarjeta de SIM esté insertada en el móvil y la batería cargada. Presionar la tecla de Finalizar/Encender para accionar el teléfono móvil. El teléfono buscará automáticamente la red.

**Notas:** Puede ser necesario introducir el número de identificación personal (PIN) o el código del teléfono si usted ha configurado el bloqueo del teléfono o ha activado el PIN.

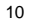

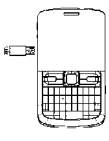

# 1.2. Mi Teléfono Móvil

**Vista delantera** 

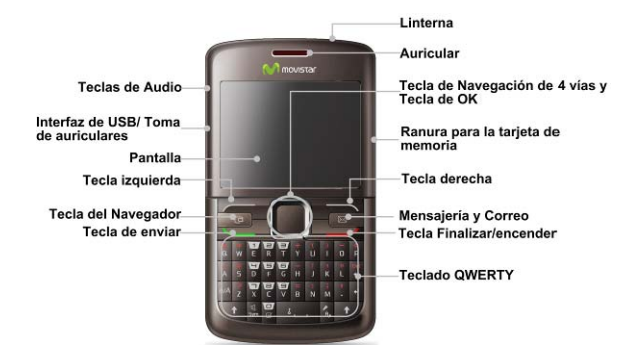

# **Vista trasera**

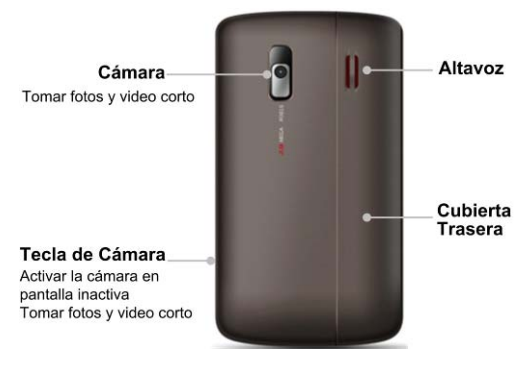

# 1.3. Pantalla principal

En la pantalla principal podrá encontrar los siguientes íconos:  $Icor$ 

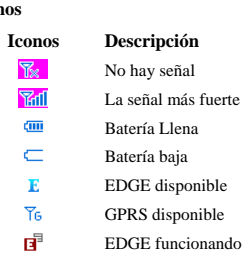

EDGE funcionando

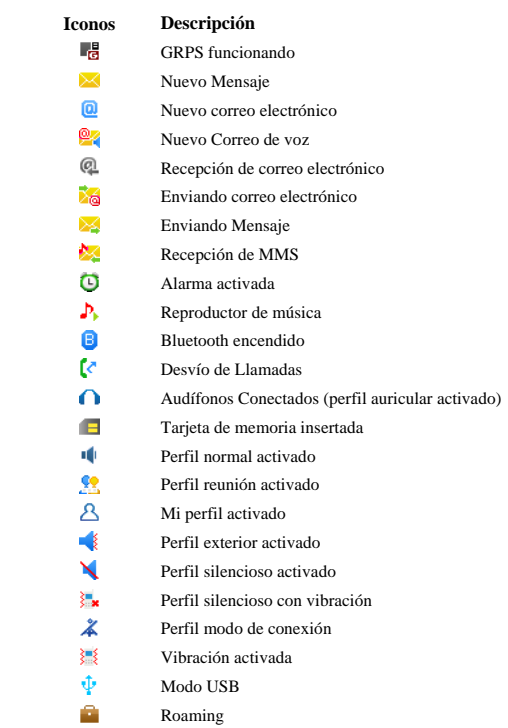

# **1.4. Ingreso de Texto**

#### **Modo de Escritura**

Su teléfono móvil proporciona los métodos de entrada siguientes: redactar el texto del modo predictivo (**ZiAbc**), el modo alfabético minúscula (**abc**), el modo alfabético mayúscula (**ABC**) y modo numérico (**123**) .El modo de escritura se despliega en pantalla, en la parte superior izquierda. Puede presionar para cambiar el modo de escritura.

# **Modo de Texto Predictivo**

El modo de texto predictivo se basa en un diccionario incorporado. Despliega opciones de palabras de acuerdo a las letras que se han presionado.

- Presionar solamente una vez cada letra que desea ingresar. Las letras que ha ingresado, se despliegan en pantalla, las palabras del texto predictivo cambian con cada tecla que se presiona. Cuando se despliegue la palabra que necesita, utilizar las teclas de navegación arriba y abajo para seleccionar la palabra, una vez ubicada, presionar la tecla OK para confirmar.
- Pulsar la **tecla izquierda** para agregar nuevas sugerencias de palabras al diccionario del teléfono.
- Presionar  $\Box$  para insertar espacio.
- Presionar **para suprimir letras a la izquierda del cursor.**

# **Modo alfabético**

- Presionar A-Z para entrar caracteres deseados.
- Presionar  $\sqrt{p}$  para cambiar entre mayúscula y minúscula.
- Presionar  $\overline{\phantom{a}^{*}$  para entrar un espacio.
- Presionar para suprimir letras a la izquierda del cursor.

## **Modo Numérico**

En modo numérico, utilizar las teclas numéricas para ingresar números.

**Notas:** Las letras no se pueden ingresar en este modo.

# **Símbolos**

En modo de texto predictivo y modo alfabético, presionar  $\blacksquare$  para ingresar símbolos. Otros símbolos, presionar primero y en seguida presionar las teclas con los símbolos que desea.

# **1.5. Operaciones Básicas**

# **Navegación de Menú**

Funciones y ajustes de las características del teléfono en menús y submenús. Ingresar al menú principal por medio de la tecla izquierda. Utilizar las **Teclas de Navegación** para seleccionar un submenú. Al ubicar el submenú deseado, presionar la tecla OK, continuar utilizando las Teclas de Navegación para seleccionar opciones dentro del submenú.

# **Teclas de Navegación en Modo de Espera**

Usted puede pulsar las cuatro **teclas de navegación** para ir a los distintos menús, acceso desde el modo en espera.

**Tecla de Navegación Arriba:** Esta tecla le permite tener acceso al menú de los servicios disponibles de la tarjeta SIM (movistar).

**Tecla de Navegación Abajo:** Esta tecla le permite acceso al menú de contactos almacenados.

**Tecla de Navegación Izquierda:** Esta tecla le permite acceso a los perfiles del teléfono.

**Tecla de Navegación Derecha:** Esta tecla le permite acceso de una forma rápida al menú de mensajes de texto.

## **Bloqueo del teclado**

Se puede utilizar el bloqueo del teclado para evitar que las teclas sean presionadas accidentalmente.

En la pantalla principal, presionar la tecla para bloquear el teclado.

Para habilitar de nuevo el teclado, presionar la tecla superior izquierda y luego presionar la tecla  $\mathbb{L}$ .

# **2. Usar el Teléfono Móvil**

#### **2.1. Realizar una Llamada**

# **Realizar una llamada en Modo de Espera**

Ingresar el número de teléfono y presionar la tecla Llamar. Pulsar la **tecla finalizar** para cancelar o para terminar la llamada.

#### **Realizar una llamada a un Contacto**

En modo de espera, presionar la tecla abajo, utilizar las teclas de navegación para ubicar el contacto al que se desea llamar y presione la tecla Llamar.

**Consejos:** También puede corregir un número de teléfono antes de realizar la llamada (por ejemplo, agregando un prefijo de la llamada del IP o un código de área) antes de hacer la llamada, de la siguiente manera: Ubicar el contacto al que se desea llamar, presionar la tecla Izquierda (Opción), seleccionar Llamar y Editar antes de llamar.

Si el contacto tiene números de teléfono múltiples, seleccionar el número que usted desea marcar y pulsar **tecla OK**.

#### **Realizar una llamada desde el Registro de Llamadas**

Ingresar al menú principal > **Llamadas**, utilizar las teclas de navegación derecha/izquierda para seleccionar el registro de llamadas Perdidas/Recibidas/Salientes/Todas. Con las teclas de navegación Arriba/Abajo seleccionar el número que necesita, presionar la tecla Llamar ó presionar la tecla izquierda (Opción) > Llamar>Llamada de voz.

## **Realizar una llamada desde el menú de mensajes**

En el modo en espera, ingresar a **Menú > Mensajes** > **Bandeja de Entrada**, seleccionar un mensaje del remitente a quien desea llamar, seleccionar "**Opción" > Llamar**.

#### **Realizar una llamada por medio de marcación Rápida**

En modo de espera, presionar la tecla del número (2~9) correspondiente al número de teléfono en la lista de marcación rápida y luego presionar la tecla Llamar. Notas:  $\begin{bmatrix} 1 \\ 1 \end{bmatrix}$  (1) es reservado para su número del correo de voz.

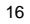

# **Realizar llamadas de emergencia**

Ingresar el número de emergencia y presionar la tecla Llamar. Es posible marcar números emergencia cuando el teclado está bloqueado.

**Nota:** Usted puede marcar los números emergencia cuando la tarjeta SIM no está insertada.

#### 2.2. Contestar Llamadas Entrantes

Presionar la tecla Llamar u Ok para contestar una llamada. Presionar la tecla Finalizar para rechazar la llamada.

**Precaución:** Ajustar el volumen del auricular a un nivel moderado para evitar lesión a su oído.

# 2.3. Opciones en Llamada

- Después de haber contestado la llamada, las opciones siguientes están disponibles.
- Pulsar la Tecla Derecha para silenciar el micrófono. El micrófono será apagado para evitar que la otra persona escuche su voz. Para encender el micrófono, seleccionar Des. Silencio.
- Pulsar la **tecla OK** para activar el altavoz. Para apagar el altavoz, pulsar la **tecla OK** otra vez.
- **Precaución:** Para evitar daño a su oído, no colocar el teléfono cerca de sus oídos mientras que el altavoz esté activado.
- Pulsar la **tecla izquierda** para tener acceso a más opciones.
	- f **Retenido:** Dejar la llamada actual en espera o recuperar una llamada.
	- f **Terminar la Llamada:** Terminar la llamada actual.
	- f **Altavoz:** Activa y desactiva la llamada en Altavoz
	- f **Otras Aplicaciones:** Ir a los **contactos**, a los mensajes, **llamadas** o al **calendario**.

#### **2.4. Historial de Llamadas**

En pantalla principal, el **menú > llamadas** para comprobar llamadas y la duración recientes.

Utilizar la **tecla de navegación derecha /**Izquierda para ver el historial de llamadas recibidas, **perdidas, salientes** y **todas.**

En cada lista, seleccionar un expediente de la llamada y pulsar la **tecla OK** para ver su detalle, incluyendo el nombre de la persona, número de teléfono, hora y la fecha de la llamada, y de la duración de la llamada. Usted puede pulsar **tecla OK** para llamar el número, o para buscar otras opciones:

- **Enviar mensaje:** Enviar un mensaje al número.
- **Llamar:** Hace una llamada al número de teléfono a corregir el número antes de llamar.
- **Eliminar:** Elimina el registro de la llamada
- **Guardar número:** Guardar el número como nuevo contacto o actualizar el número existente del contacto.
- **Seleccionar/ Deseleccionar:** selecciona un registro de la llamada o todos los registros para borrarlos.

# **2.5. Usar Servicios disponibles en la Tarjeta SIM (movistar)**

Para utilizar los servicios de la tarjeta SIM, insertar tarjeta SIM en el teléfono al principio. Los servicios informativos de la tarjeta de SIM son presentados por el proveedor de servicios.

Seleccionar el **menú > movistar** Los servicios presentados son del propietario de servicios.

# **2.6. Modo de Vuelo**

En áreas donde está restringido el uso de dispositivos móviles, usted puede activar el modo del vuelo para inhabilitar la función del teléfono móvil pero todavía puede utilizar otras funciones de su teléfono tales como calendario, reproductor de música, juegos. La terminal no deberá tener capacidad de recibir llamadas, enviar/recibir mensajes, usar internet en modo de vuelo.

Para activar/desactivar el modo de vuelo:

En pantalla principal, seleccionar el **menú > ajustes > ajustes del Teléfono > perfiles.** Elegir Sin conexión, activar el modo de vuelo. El indicador aparecerá en la parte superior Izquierda de la pantalla. Para desactivar el modo de vuelo Elegir otro perfil en el menú perfiles, así se desactivara el modo de vuelo.

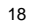

# **3. Mensajería**

Seleccionar el **menú > Mensajes,** para tener acceso a sus mensajes.

# **3.1. Creando y Enviando un Mensaje**

En la pantalla principal, **menú > Mensajes> crear mensaje** digitar el contenido del texto del mensaje. Usted puede seleccionar **opción > opciones de entrada >Modo de entrada u Idioma de la entrada**, u **opciones avanzadas >Insertar** contacto, Insertar e-mail, Insertar plantilla, añadir tema. Si usted quiere crear un MMS, seleccione **Menu > Mensajes> Crear mensaje > Opciones> Avanzado>Cambiar a MMS.** En Opciones Se puede Adjuntar **imagen**, **vídeo**, **sonido**, **Tarjeta de presentación.** Al realizar una de estas operaciones el mensaje cambiará de un SMS a un MMS automáticamente. Si se quiere ver previamente el mensaje antes de enviar a su destinatario ir a

Opciones**>Previo.** También se puede agregar más destinatarios en **Opciones>**  Anadir **destinatarios**, escribe el numero seleccione tecla **OK.**  Para adicionar los números de **contactos**.

Pulsar la **tecla OK selecciona contacto tecla OK [Anadir]** para enviar el mensaje.

# **3.2. Otras Acciones Relacionadas con los Mensajes**

#### **Para contestar un mensaje**

Abrir el mensaje y presionar las **opciones OK [Responder]** escribir mensaje. Enviar Tecla OK. Usted también puede seleccionar otros destinatarios **opcion > Anadir destinatario,** escribir numero o seleccionar del directorio Tecla OK para enviar.

# **Ver las diferentes carpetas de los mensajes**

Seleccionar el **menú > mensajes** y elegir de las carpetas siguientes:

- **Bandeja de Entrada:** Almacena todos los mensajes recibidos.
- **Borrador** Almacena los mensaje en borrador.
- **Bandeja de Salida de mensaje:** Almacena los mensajes que se están enviando o muestra la lista de mensajes que no se han enviado
- **Enviado:** Almacena los mensajes enviados.

#### **Para seleccionar mensajes y Borrarlos**

En cada carpeta de los mensajes, seleccione el mensaje, ir a **opciones > Eliminar** el mensaje seleccionado se borrara. Para borrar mensajes múltiples, seleccionar los mensajes y seleccionar **Opción> Seleccionar/Deseleccionar** Opciones **>Eliminar** todos los mensajes marcados se eliminaran.

# **Para utilizar números en un mensaje**

Abrir un mensajes **>Bandeja de Entrada >Opciones>Guardar número> añadir nuevo contacto .**

#### **Para utilizar plantillas en los mensajes**

Ir al **menú > mensajes > plantillas**. Hay 10 plantillas cargadas del texto que usted puede insertar a sus mensajes.

Seleccionar tecla **OK [Insertar]>** El mensaje está listo para enviar.

Usted puede también seleccionar **opciones > crear la plantilla** para crear sus propias plantillas. Usted puede corregir o suprimir las plantillas que usted creó.

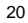

# **Ajustes de SMS**

- **Centro del mensaje de SMS:** Fijar el número de centro de mensaje de SMS. Usted necesita el número correcto para enviar y recibir SMS normalmente. Su proveedor de servicios pudo haber fijado el número. Ponerse en contacto con su proveedor si usted necesita más información.
- **Período de la validez:** Fijar las horas que el centro del mensaje intentará entregar el mensaje hasta que se reciba.
- **Informe de la entrega:** Retorna una notificación informando de la entrega del mensaje al destinatario.
- **Guardar en:** Seleccionar la localización para guardar su SMS, puede seleccionar SIM o Teléfono.
- **Guardar SMS enviado:** Seleccione si usted quiere Activar o Desactivar el almacenamiento de los SMS enviados.
- **Ajustes de MMS**
- **Cuenta de MMS:** Seleccionar **Mensajes > Ajuste > configuración MMS**. Usted puede crear estas cuentas pulsando **tecla OK**. Seleccionar cuenta **Ver > nombre de cuenta**, el **Centro MMS**, **IP** y el **punto de acceso de red**. Ponerse en contacto con su proveedor de servicios si usted necesita más información.
- **Opciones del MMS:** Fijar el período de la validez, informe de la entrega, Guardar MMS enviados, límite del mensaje MMS es 300kB.
- **Método de la recuperación:** Elegir recuperar el MMS inmediato o pospuesto.

# **3.3 Correo de Voz**

Cuando las llamadas no pueden ser tomadas, pueden dejar mensajes en el correo de voz. Esta función requiere la ayuda de la red.

Por favor contacte a su proveedor de servicios para más información.

Antes de usar la función del correo de voz, seleccionar el **Menú > Mensajes > correo de voz > Número de Buzón de voz** digitar el número del correo de voz que le dio su proveedor de servicios.

Para corregir el correo de voz: menú **> mensajes > Número de Buzón de voz >** corregir el correo de voz, otra manera de ir al Buzón de Voz es sostener **te** tecla número 1.

#### **4. Cuentas de correo electrónico**

La función de correo electrónico le permite establecer sus cuentas de correo y otras cuentas de correo electrónico personales. Por razones de conectividad, este teléfono solo funciona con las cuentas de correo de Gmail y Hotmail.

# **4.1. Configuración de Cuenta de Correo Electrónico**

Si usted quiere enviar/recibir e-mail a un servidor remoto, tiene que configurar primero una cuenta de correo electrónico POP3/IMAP4. Usted puede configurar cinco cuentas de correo electrónico en su teléfono.

- 1. Seleccionar el **menú > Mensajes>E-mail**, comienza el asistente de **e-mail**. Si ya tiene una cuenta de correo electrónico, seleccionar una nueva cuenta, **nombre de cuenta**, y pulsar la **tecla OK** para abrir el asistente **de e-mail**.
- 2. Seleccionar su proveedor del servicio de correo electrónico.
- 3. Configurar su dirección de email y contraseña,
- 4. Pulsar la **tecla OK** Si usted ha seleccionado **Gmail** o **Hotmail**, el teléfono intentará abrir una sesión automáticamente. Si usted quiere seleccionar **otras cuentas de correo electrónico**, usted necesita meter más información de su usuario. Seleccionar OK y entrar el **nombre de usuario**, la **dirección del servidor entrante** y la **dirección del servidor saliente** antes de que el teléfono intente abrir la sesión.
- 5. Volver a la lista de cuentas y seleccione la cuenta que ha creado.
- 6. Oprima la Tecla izquierda Opción y seleccione Editar para más opciones. Puede cambiar el nombre de la cuenta, habilitar la descarga automática periódicamente de correo electrónico, seleccione el punto de acceso de red, cambiar opciones de recepción, establecer una firmas, etc.

#### **4.2. Crear un Nuevo Email**

Ir al **menú > Mensajes > E-mail**. Elegir una cuenta de correo electrónico y seleccionar **crear**.

Es el primer campo del Menú. Presione la **tecla OK,** para agregar un contacto de la libreta de direcciones directamente. Presionar la **tecla OK escribir datos Opción > Enviar**.

Presione la **tecla de navegación abajo** para destacar el tema. Pulsar la **tecla OK** para editar el texto del correo electrónico. Pulsar la **tecla OK** parar el texto... Si es necesario presione la **tecla de navegación izquierda [opciones]** para adicionar adjuntos o copias a otros contactos que usted enviara el mail del **mensaje**. Pulsar la **tecla OK** .

**Notas:** A, los campos del cc y de Bcc cada uno puede tener hasta 10 destinatarios. Cuando termine con la edición del correo, seleccionar **opciones > Salvar en borrador >** para salvar el e-mail o las **opciones > Enviar,** para enviar el email.

#### **4.3. Revisando y Respondiendo Correos**

#### **Para recibir y leer email entrantes**

Para las cuentas de correo electrónico POP3, ir a la bandeja de entrada **de** su cuenta de correo electrónico y seleccionar **recibir** para iniciar a recibir email del servidor remoto.

Para las cuentas de correo electrónico IMAP4, ir a la bandeja **IMAP de** su cuenta de correo electrónico y abrir la carpeta del Entrada. Presionar la **sinc.** Para comenzar a recibir email.

Por defecto, solamente descarga los encabezados de los correos. Para leer los correos completos, **opciones >** recuperar.

### **Para responder o reenviar un Correo**

Abrir el correo y seleccionar **contestar**. Usted puede también seleccionar **opciones > Responder > responder a todos** para contestar a todos los remitentes.

1. Entre su respuesta.

.

2. Enviar el correo después de que usted lo haya creado.

#### 5. Administración de Contactos

Seleccione **Menú > contactos**. Usted puede crear un nuevo contacto con un nombre y un número de teléfono en la tarjeta de SIM, o un contacto con más información en el teléfono. El teléfono puede almacenar 500 contactos. La capacidad de la tarjeta de SIM puede variar.

## **Crear un Contacto en su Teléfono**

Ir al **menú > contactos > Opciones > Añadir nuevo contacto**. Si los contactos actuales en la pantalla son sus contactos de tarjeta de SIM, seleccione **opciones > ver contactos del teléfono** primero.

Entre la información para el nuevo contacto y seleccione **opciones > Guardar.**

#### **Crear un Contacto en Tarjeta de SIM**

Ir al **menú > contactos** y seleccionar **Añadir nuevo contacto**. Si los contactos actuales en la pantalla son sus contactos del teléfono, seleccionar **opciones > ver Contactos de SIM Card** primero.

Entre el nombre y el número para el contacto. Entonces, seleccione **opción> Guardar.** 

#### **Ver y Editar información de Contacto**

Seleccione **opciones > ver contactos del teléfono/ ver contactos de SIM card**  para cambiar entre los contactos de su teléfono y su tarjeta SIM.

### **Buscando un Contacto**

Para localizar rápidamente el contacto que usted necesita de la lista de contactos, entre directamente el nombre del contacto. El teléfono encontrará el más cercano. Usted puede también buscar un contacto seleccionando **opciones > avanzado > búsqueda**.

#### **Más Opciones**

Seleccionar un contacto y presionar la **tecla izquierda** para una serie de opciones. Usted puede llamar el contacto, envía un mensaje o un email, Eliminar el contacto, o realizar remarcar. Usted puede también enviar la información del contacto a algún otro contacto seleccionado, copiar al teléfono o la tarjeta SIM, respaldar o restaurar sus contactos del teléfono, o comprobar el estado de la memoria.

# 6. Ajustes

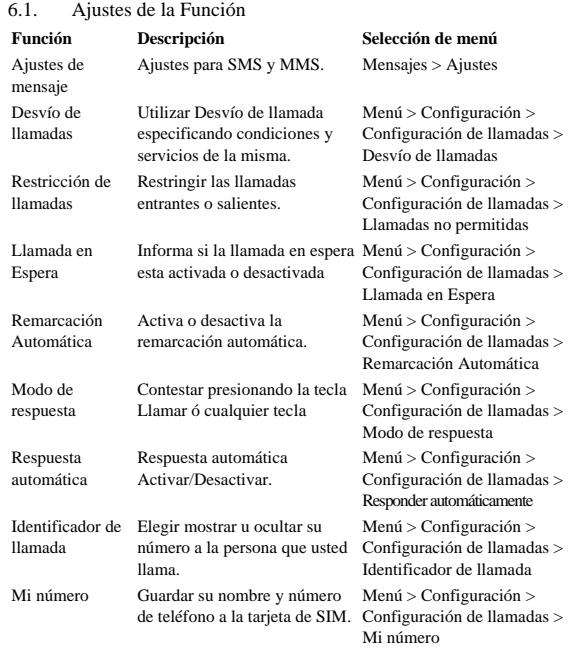

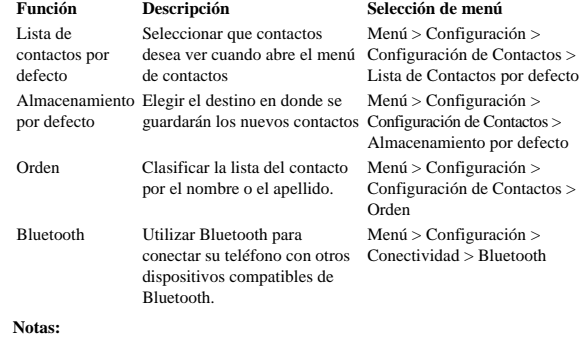

- f algunos de los servicios puede requerir la ayuda de la red. Consultar con su proveedor de servicios para más información.
- f La Lista de contactos por defecto y Almacenamiento por defecto están relacionados. El cambio de un ajuste afectará a otro.

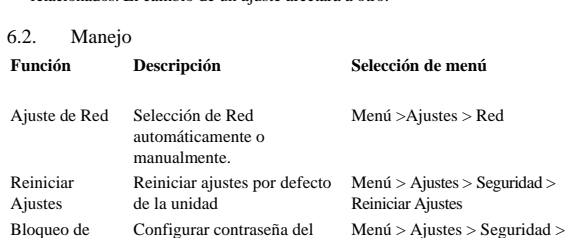

teléfono o de la SIM

Contraseña

27

Bloqueo de Contraseña

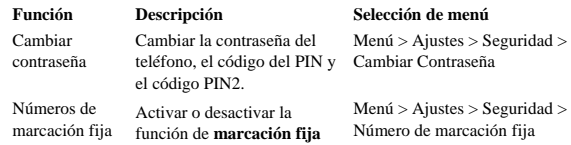

#### **Notas:**

f Usted necesita ingresar la contraseña del teléfono antes realice el reajuste.

- f La contraseña por defecto del teléfono es 0000. Cambiarlo por favor y recordar la nueva contraseña. Si usted olvida la contraseña, póngase en contacto con su proveedor de servicios.
- f Si usted activa la contraseña, usted debe introducir el código correspondiente (contraseña del teléfono o código del PIN) cada vez que usted encienda su teléfono.

**Advertencia**: Si usted ingresa el código del PIN incorrectamente tres veces, la tarjeta SIM será bloqueada. Por favor Contactar con su proveedor de servicios para conseguir el código (PUK) código para desbloquear la tarjeta SIM.

# 7. Multimedia

#### 7.1. Cámara

# **Comenzar la cámara**

En la pantalla principal, **Menú > Cámara** ó presionar la tecla de la **cámara ubicada en el costado derecho** para iniciar la cámara. Usted puede capturar imágenes y vídeos.

#### **Capturando una Foto o Grabar Video**

La cámara está en modo de captura de Foto cuando se Inicia. Presionar la tecla derecha de navegación para cambiar a la grabación de video. Apuntar la cámara al objeto y después pulsar la **tecla OK** o la **tecla de la cámara** para tomar la foto. Para capturar un vídeo, pulsar la **tecla OK** ó la **tecla de la cámara** para comenzar a grabar; presionar otra vez para parar. Durante el proceso de la grabación de video, usted puede detenerse brevemente/continuar pulsando **tecla izquierda**.

**Notas:** La grabación video será parada y guardada al alcanzar el tiempo máximo de la grabación. Usted puede cambiarla del modo de la cámara de vídeo

seleccionando **opciones > ajustes de videocámara > duración**. Cuando usted ha capturado una foto, puede presione la **tecla izquierda** para

enviar la foto, para fijarla como papel tapiz o imagen de contacto, borrarla o enviarla en la galería imágenes.

Cuando usted ha terminado de gravar un videoclip, usted puede pulsar **tecla izquierda** para ver el expediente, lo suprime o lo envía. Usted puede también ir a la galería video.

#### **Configuraciones de Su Cámara**

Antes de tomar las fotos o de grabar vídeos, presionar la **tecla de navegación Arriba/Abajo** para ajustar brillo. Presione las **teclas del volumen** para acercar y alejar la imagen.

Pulsar la **tecla izquierda** para abrir más opciones, incluidas:

- **Modo de la captura:** Seleccionar el **modo sencillo** para tomar una sola foto. Seleccionar **2\*2** o **3\*3** para tomar 4 o 9 fotos consecutivamente.
- **Modo nocturno:** Usted puede activar modo nocturno al tomar las fotos en un ambiente con poca luz...
- **Auto-temporizador:** Fijar el tiempo de la cuenta descendiente. La cámara comienza a contar desde que presiona la **tecla OK** o **tecla de la cámara** antes de tomar una foto.
- **Cámara**/**ajustes de la cámara de vídeo:** Usted puede fijar el tamaño, efectos, equilibrio blanco, sonido del obturador, calidad de la imagen y Guardar la localización para las fotos. Para los vídeos, usted puede establecer el límite de la duración, tamaño, efectos, audio, calidad de la imagen, excepto la localización. Usted puede también seleccionar **reajuste** para volver a ajustes de defecto.

#### **7.2. Reproductor de Música**

Seleccionar **Menú> Música > Reproductor de Sonido.** Los formatos de archivo de audio soportados incluyen mp3, AM R y WAV.

#### **Crear Listas de Temas**

Para reproducir música, usted necesita crear primero las listas de temas. Todas las listas de temas se presentan en el menú del **Reproductor de música**. Usted puede reproducirlas, renombrar o suprimir.

Seleccionar **crear nueva lista de temas** para agregar una nueva lista de temas. Usted necesita incorporar el nombre de la nueva lista de temas. Pulsar la **tecla OK** para guardar el nombre, y después pulsar la **tecla izquierda** para agregar pistas a la lista de temas.

Pulsar la **tecla OK** para agregar la pista seleccionada a la lista de temas. Usted puede también seleccionar **opciones > marcar/desmarcar** para marcar pistas múltiples y después pulsar **tecla OK** para agregarlas a la lista de temas.

#### **Reproducir música**

Destacar una lista de temas, o abrir la lista de temas y seleccionar la reproducción. Usted puede también seleccionar **reproducciones recientemente** para comenzar a reproducir la lista de temas.

# **Sobre los controles**

En el interfaz del reproductor de música:

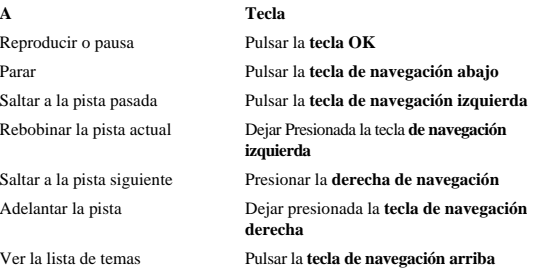

Ajustar el volumen del altavoz Pulsar las **teclas del volumen**

Minimizar el reproductor Pulsar la **tecla derecha**

**Notas:** 

- $\blacktriangleright$  Cuando minimiza el reproductor, usted puede realizar otras operaciones mientras que la música continúa en el fondo. Usted puede presionar tecla OK en pantalla principal, o ingresar al reproductor.
- ► También puede silenciar el audio por medio del menú de opciones.

# **7.3. Reproducir los Vídeos**

Su teléfono puede reproducir los vídeos del aparato móvil en el formato mp4 y 3gp. Para reproducir un archivo de video, ir al **menú > mis archivos > vídeos** o al **menú > mi tarjeta de archivos > de memoria** y seleccionar un archivo de video. Presionar la **tecla OK** para Inicia.

#### **Sobre los controles**

Cuando se está reproduciendo un archivo de video, controla el reproductor según instrucciones.

**A Tecla**

Reproducir o pausa Pulsar la **tecla OK** Parar Pulsar la **tecla de navegación abajo** Saltar al archivo video anterior en Pulsar la **tecla de navegación izquierda**

la lista Saltar al vídeo siguiente en la lista Transferencia rápida de vídeo Presionar la **tecla de navegación derecha**

Rebobinar el vídeo actual Presionar la **tecla de navegación izquierda** Presionar la **tecla de navegación derecha**

Reloj en de plena pantalla Pulsar la **tecla de navegación arriba** Salir al reproductor Pulsar la **tecla derecha**

**7.4. Radio FM** 

Con la radio, usted puede buscar las estaciones de radio, escucharlos y almacenarlas en su teléfono .Observar que la calidad de la emisión de radio depende de la cobertura de la estación de radio en esa área particular. El auricular funciona como antena, conectar siempre el auricular al usar la radio. Cuando usted recibe una llamada entrante mientras que escucha la radio, la radio será apagada.

Usted puede explorar los canales automáticamente o ingresarlos manualmente los canales. Pueden también ser fijados entrando frecuencias válidas.

Para ajustar el volumen, pulsar las **teclas del volumen** o la **tecla de navegación Arriba/Abajo**.

Los canales se pueden almacenar en una lista de canales. Abrir la lista para ver la información de los canales guardados.

# 8. Conexión

#### 8.1. Conexión con Internet

# **Punto de Acceso de Red**

Usted necesita el punto de acceso de red para conectar el Internet o enviar y recibir MMS. Si la configuración no está presente en su teléfono, obtener el **nombre del punto de acceso** con su proveedor de servicios. También, chequee con el proveedor si se requieren un nombre y una contraseña de usuario.

# **Para fijar un nuevo punto de acceso de red**

Seleccionar el M**enú > Configuración > Conectividad > Punto de acceso a la red**. Usted puede presionar **tecla OK** para ver ajustes existentes. Presionar la **tecla izquierda** e ingresar el **nombre** del **punto de acceso** para entrar el nombre del punto de acceso obtenido de su proveedor de servicios. Seleccionar el puntos nuevo creado. Presione **Salvar** para Guardar la nueva

configuración.

# **8.2. Navegador de Internet**

Su teléfono tiene instalado el navegador de Internet de Opera Mini ™. En pantalla principal, seleccionar **Menú > Aplicaciones > Opera Mini** para iniciar el navegador. También puede presionar la tecla OK para acceso. Para salir del navegador, seleccionar la **Tecla Izquierda > Salida**.

#### **Ajustes de Internet**

Para tener acceso a Internet con el navegador, usted necesita fijar primero ajustes de Internet para el uso.

Ir a **Menú > Aplicaciones** y seleccionar **Opera Mini**. Después seleccionar **opciones >Configuraciones de Internet** y elegir el perfil que usted necesita. Usted puede presionar **opciones> activo**, o elegir el punto de acceso de la red..

#### **Iniciar la Página**

Después de poner en marcha el navegador de Internet de Opera Mini $^{\mathrm{TM}}$  , usted tiene una página de Inicio.

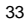

Utilizar las **teclas de navegación** para ingresar a la página del inicio. Usted puede Digitar nuevas direcciones que usted quiere visitar, para buscar información con Google, digite lo que quiere buscar y seleccionar **Aceptar.**

Para navegar en las Páginas Web, pulsar la **tecla izquierda** y si quiere regresar a la página de inicio **Menú > página de Inicio** y volver a la página del comienzo.

## **Abriendo Páginas Web**

En el navegador, usted puede abrir páginas web de las siguientes formas:

- Seleccionar **Menú > Marcadores**. Elegir uno y abrir la pagina Web.
- **Menú > Entrar dirección**. Introducir la dirección.
- Seleccionar **Menú > Herramientas > Historial**. Entonces seleccionar un Pagina Web que usted ha visitado.
- Si usted está en la página del comienzo, seleccionar **WWW.** pulsar la **tecla OK** introducir la dirección y pulsar tecla **OK.**

#### **Opciones del Navegador**

Mientras que navega en la página, presionar **menú**. Las opciones siguientes están disponibles.

- **Introducir dirección:** Introducir la dirección de la página a visitar.
- • **Página de Inicio:** Ir a la página de inicio.
- **Marcadores:** Abrir marcadores. Usted puede administrar sus marcadores o abrir las páginas del marcador.
- **Herramientas:** Varia**s** selecciones están habilitadas. Usted puede comprobar su historial de navegación, configurar el navegador o busca la información de la ayuda. Usted puede también ir a la página anterior o siguiente, información de la página web, ingresar una dirección de Internet, recargar la página actual, buscar parte del texto en la página.
- **Salir:** Salir del uso del navegador de Internet.

# 8.3. Bluetooth

Bluetooth es una tecnología de las comunicaciones de corto alcance. Cuando están conectados, los dispositivos con las capacidades de Bluetooth pueden intercambiar información a una distancia de cerca de 10 metros sin ninguna conexión física.

#### **Activación de Bluetooth en su Teléfono Móvil**

Ir a **Menú > Configuración > Conectividad > Bluetooth** para iniciar Bluetooth. Usted puede cambiar la función de Bluetooth, la visibilidad del teléfono, el nombre de dispositivo y cheque propiedades.

# **Conectar un Dispositivo de Bluetooth**

Para conectarse a otro dispositivo Bluetooth, usted necesita activar la función de Bluetooth de ambos dispositivos y hacer el otro dispositivo de Bluetooth visible. En el menú de **Ajustes > Conectividad >Bluetooth**, seleccionar M**is** 

**dispositivos > Buscar Dispositivos.** 

Cuando la búsqueda ha terminado, seleccionar un dispositivo mostrado en la lista y pulsar la **tecla OK**. Introducir el código de Bluetooth y pulsar la **tecla izquierda [Guardar]**.

Después de que el otro dispositivo verifique el código, los dispositivos serán conectados con éxito. El dispositivo será agregado a la **mi** lista de **dispositivos**. Seleccionar **Sí** para fijar el dispositivo como dispositivo confiable o **No** como dispositivo desconfíale.

Usted puede pulsar la **tecla izquierda** para renombrar el dispositivo, para eliminar el dispositivo, para ver la información del dispositivo o para fijar el dispositivo como confiado no confiable.

# **9. Más Aplicaciones**

#### **9.1. Multimedia**

En la pantalla principal, seleccionar **Menú > Mis Archivos,** para administrar archivos en su teléfono y su tarjeta de memoria. Seleccionar: Imágenes, **Ring tones**, **Música**, **vídeos** u **otros,** para administrar cada tipo de archivos. Seleccionar la **tarjeta de memoria** para administrar archivos en su tarjeta de memoria. Usted puede también seleccionar **estado de la memoria** para ver el espacio utilizado, el espacio disponible y el espacio total del teléfono o de su tarjeta de memoria.

**Precaución:** En tarjeta de memoria seleccionar opciones > avanzado > formato, borrara todos los archivos y carpetas en la tarjeta.

# **9.2. Alarmas**

Seleccionar **Menú > Organizador y Herramientas > Alarmas** para fijar alarmas. Usted puede fijar 6 alarmas. Las alarmas pueden ser de una sola vez o repetirse varias veces.

Para fijar una alarma, seleccionar una alarma y pulsar la **tecla OK**. Cuando termine de configurar la alarma, pulsar la **tecla izquierda** para activar la alarma. Usted puede pulsar la **tecla izquierda** otra vez para inhabilitar o habilitar la alarma seleccionada.

#### **9.3. Calculadora**

Seleccionar **Menú > Organizador y Herramientas > Calculadora** para el cálculo simple.

Pulsar las teclas 0~9 de los dígitos para ingresar números. Según lo que se<br>muestre en la pantalla, presionar **el** para ingresar la coma, **el para calcular la** raíz cuadrada, **teclas de navegación** para ingresar +, -, el ×, el ÷, y la **tecla OK** para realizar el cálculo.

**Notas:** Esta calculadora ha limitado exactitud. Los errores de redondeo pueden ocurrir especialmente en la división larga.

# **9.4. Conversión de Moneda**

Seleccionar el **Menú > Organizador Herramientas > Conversión**, para convertir entre diferentes monedas.

Seleccionar ingresar la cantidad de una moneda, y el campo de la **tasa** para<br>ingresar el tipo de cambio de moneda ingresada. Utilizar **el para la coma. La**<br>cantidad de moneda de la salida será presentada como usted selecci

## **9.5. Hora Mundial**

Esta función presenta la hora local y la fecha de ciudades importantes en el mundo. Usted necesita fijar la fecha y la hora en el teléfono para utilizar esta función correctamente. Seleccionar **Menú > Organizador y Herramientas > Hora Mundial**.

Pulsar la **tecla de navegación derecha** para cambiar la ciudad. Si usted quiere fijar la fecha y la época de la ciudad actual como su fecha local y la hora, pulsar la **tecla OK**.

Seleccionar las **opciones > DST** para encender o apagar la hora de verano.

#### **9.6. Linterna**

**Menú > Organizador y Herramientas > Linterna >Activar/Desactivar,** para activar y desactivar la Linterna. También puede dejar presionada la tecla c en el teclado.

# **9.7. Juegos**

**Menú > Diversión>juegos** para tener acceso a los juegos Java y los que usted ha instalado. Elegir un juego y pulsar la **tecla OK** para iniciarlo.

Aviso

Copyright © 2010 ZTE CORPORATION Todos los derechos reservados Ninguna parte de este manual puede ser reproducido ni transmitido en forma alguna ni por medio alguno sin el previo consentimiento de ZTE CORPORATION.

Aviso

La información contenida en este manual está sujeta a cambios sin previo aviso. En la preparación de este manual se ha tenido especial cuidado para garantizar la exactitud de su contenido, sin embargo las aseveraciones, la información y las recomendaciones expresadas en el mismo no constituyen garantía expresa o implícita alguna.

Lea atentamente las precauciones de seguridad para utilizar su teléfono móvil de manera correcta y segura. Para información más detallada, lea la Sección "Precauciones de Seguridad Importantes".

Dirección de ZTE CORPORATION

NO.55, Hi-tech Road South, ShenZhen, P.R.China,

Código Postal: 518057

Pagina Web: http://www.zte.com.cn

Versión No.: R1.0.0 079584501985